## **Call Display Services**

The following features are available only if you subscribe to Call Display services from your local telephone company.

**Autobumping FEATURE** 815 **Cancel: FEATURE** #815 Have the system automatically delete the oldest log item from a full Call Log, so that a new log item can be stored. **Call information FEATURE** 811 Display the name, number, or line name of a ringing or held call. Press # to move through the information displays. **Call log view FEATURE** 812 Call Log displays use the following special characters: • underline: identifies a new item • handset icon: identifies answered calls • globe icon: identifies long-distance calls • forward slash: identifies that the information has been shortened **To view your Call Log:** 1. Press **FEATURE** 812 2. Press \* to view old items. Press # to view new items. Press 0 to return to the last viewed item. 3. Press # and \* to move through your items. 4. Press the volume bar to view more information on an item. **Call log erase entry To erase a Call Log entry:** 1. Press **HOLD** while viewing an item. **Call log return call To return a call from your Call Log:** 1. Display the desired number on your telephone. 2. Edit the number, if required. You can add numbers for long-distance dialing or line pool access, or you can remove numbers using the volume bar. 3. Press a line button. 4. Lift the handset. **Call log options FEATURE** \*84 Select the type of calls that are stored automatically in your Call Log. Press # to see the next setting. Press **HOLD** to select the displayed setting.

## **Call Display Services**

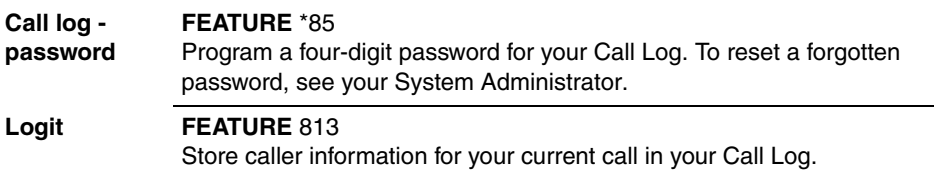

## **ETSI feature**

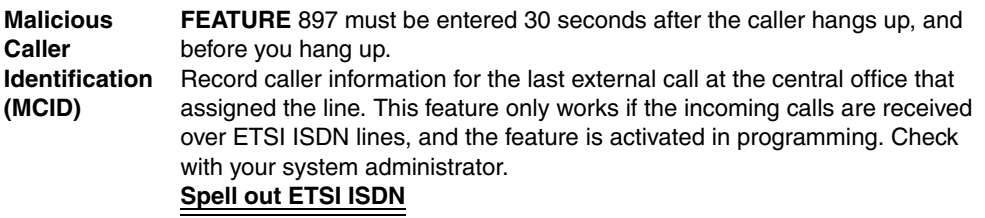